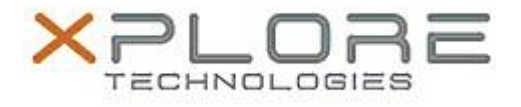

# Motion Computing Software Release Note

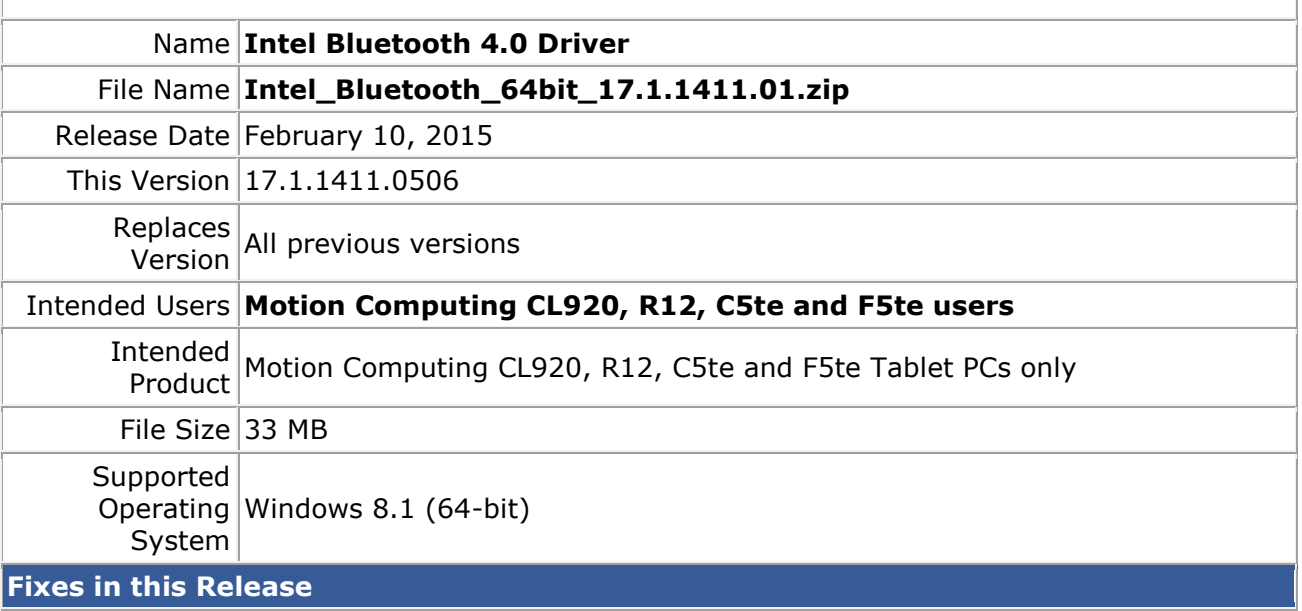

- Music buffer management
- Mouse reconnect after distance disconnect
- HFP audio following power management events
- Uninstall/repair/upgrade hang

#### **What's New In This Release**

• None

## **Known Issues and Limitations**

• None

#### **Installation and Configuration Instructions**

## **To install Bluetooth 4.0 drivers, perform the following steps**:

- 1. Download the update and save to the directory location of your choice.
- 2. Unzip the file to a location on your local drive.
- 3. Double-click the installer (setup.exe) and follow the prompts.

### **Licensing**

Refer to your applicable end-user licensing agreement for usage terms.